## 開立收據說明:

預開收據流程如下:

1. 若要由文書組正式發函至對方單位請款則請由成大行政e化 系統進入執行正式函稿製作。

[\(http://eadm.ncku.edu.tw/welldoc/default.php#\)](http://eadm.ncku.edu.tw/welldoc/default.php),會辦單位 為財務處出納組,請先找入門後左邊何小姐會辦→財務處→會計 室→秘書室→至一層決行後→持簽准後之正本至出納組進門口後 往右前方櫃檯(黑色電腦螢幕上直接觸控)按號取單,再依叫號辦 理開立收據事項→取回再自行送至文書組發文至合作單位請款。

2. 若要自行寄至對方單位請款則請由會計室網頁之左邊表格下載項 下之第 26 項內即有範例說明另連結免備文預開收據系統之網址 [\(http://cash.ufo.ncku.edu.tw/genrew/rew/login\)](http://cash.ufo.ncku.edu.tw/genrew/rew/login)或由出納組 網頁左邊之收據開立項下之免備文預開收據系統網址 [\(http://cash.ufo.ncku.edu.tw/genrew/rew/login\)](http://cash.ufo.ncku.edu.tw/genrew/rew/login)進行填寫所 有必填之內容存檔後,再依會辦單位及流程為財務處出納組,請 先找入門後左邊何小姐會辦→財務處→會計室→決行→持簽准後

之正本至出納組進門口後往右前方櫃檯(黑色電腦螢幕上直接觸 控)按號取單,再依叫號辦理開立收據事項→取回各業務單位再各 自寄送至合作單位請款。

## 辦理進帳繳費說明:

有關辦理進帳繳費業務含學雜費現場繳交業務,請皆自行至出納組進 門口後往右前方櫃檯(黑色電腦螢幕上直接觸控)按號取單,再依叫號 辦理繳費事項。

- 1. 目前辦理進帳流程請先至會計室網頁登錄進帳系統→再自行填寫 進帳單之內容(會計編號請務必填寫,若不知請洽會計室)→下列 須經辦人、計畫主持人、單位主管核章→再送至左下角之各管理 單位核章(研總、教務處、總務處、人事室等單位擇其一)→再送 出納組收款核章→隔日出納組再協助將該日所有進帳單收入一併 送至會計室總簽收人處→案件送至會計室後再由會計室總簽收人 處自行交予會計室各承辦人處理。
- 2. 現場繳款暨同時辦理進帳事項者請帶進帳款項(含現金、郵政匯 票、即期支票、匯入款)如同上述 1 之流程辦理,唯需現場開立收 據則於叫號辦理時請告知出納組承辦櫃檯。
- 3. 若為預開收據後,外部合作單位匯入款進帳則可先自行上本組網

## 頁之左邊開立收據項下之外單位匯入款查詢,網址

[\(http://cash.ufo.ncku.edu.tw/remit/remit\\_h.php\)](http://cash.ufo.ncku.edu.tw/remit/remit_h.php),若有款項 進入本校即會有如下畫面產生

已註解 **[N1]:** 或者是研發處

已註解 **[N2]:** 至此出納組協助辦理進帳收入流程結束

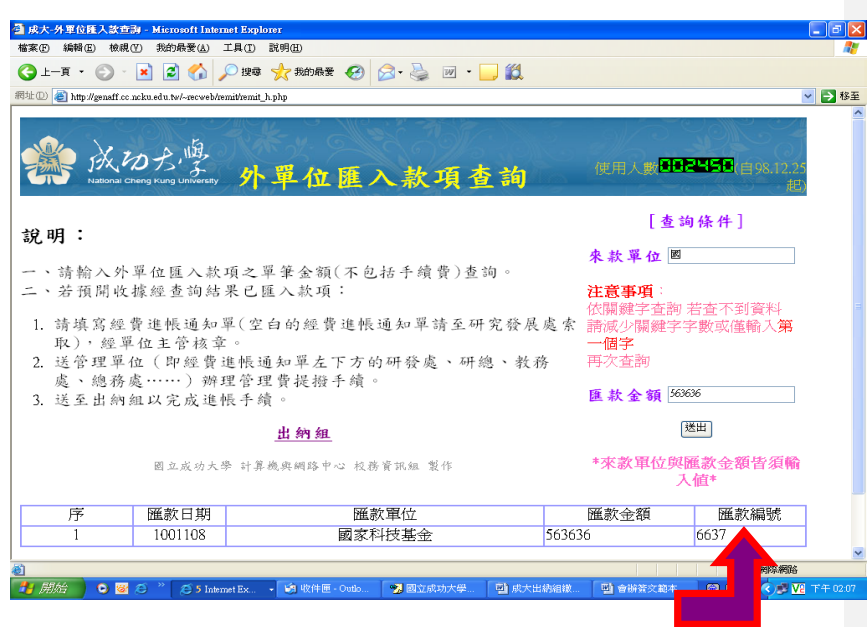

,再依如同上述 1 之流程辦理,唯需協助將匯款編號(如上箭頭)填寫 於進帳單下方之出納組位置以便能迅速查詢到款項。若查無資料,則 代表款項未匯入本校。

- 4. 若為學雜費現場繳款(皆一律等到所有繳費管道關閉後才至本組 辦理)時,則於叫號辦理時唯請需告知出納組承辦櫃檯該生之學號 及繳交現金。
- 5. 若為場地租借費用問題(含是否需先行繳稅問題)則可先行洽詢事 務組郭銀龍先生分機 50540(因管理單位為總務處事務組),再依上 述1之流程辦理,唯若不需開立收據時則請於進帳單勾選不要收 據,但須後附自行繳納稅款後之繳稅單影本,才能辦理進帳。
- 6. 其餘他項辦理進帳繳費則請先至「各業務單位」(如招待所、停車 費用等..)索取蓋有該單位戳章之繳費通知單,再依叫號辦理櫃檯 繳納。